## **Table of Contents**

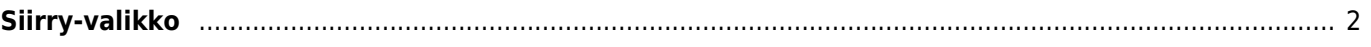

**This page is not fully translated, yet. Please help completing the translation.** (remove this paragraph once the translation is finished)

## <span id="page-1-0"></span> $\pmb{\times}$

Siirry-valikkoa voidaan käyttää mielivaltaisiin koordinaatteihin, joita ei löydy mistään kätköstä. Sillä voidaan myös laskea reittipiste käyttäen suuntaa ja etäisyyttä.

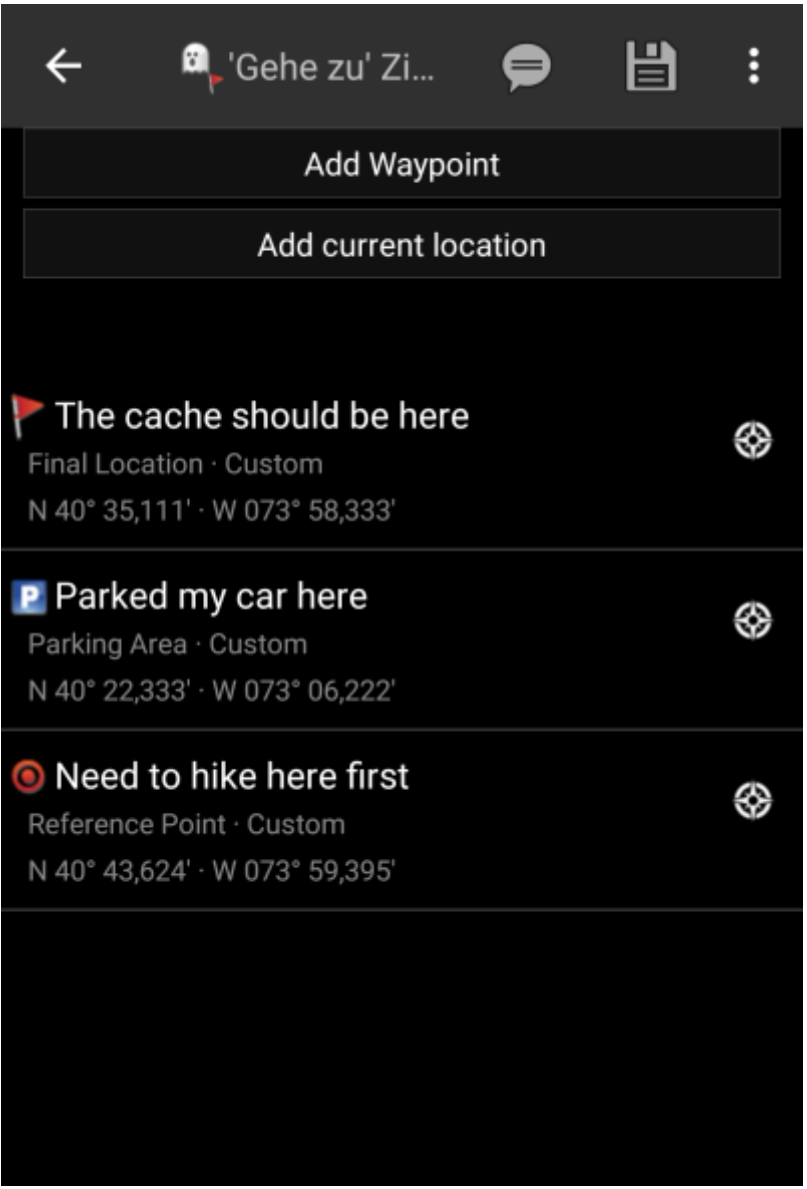

Syötä koordinaatit, klikkaamalla valikon koordinaattiosiota, avataksesi [syöttövalikon.](https://cgeo.droescher.eu/fi/coordinatedialog) Jos haluat laskea reittipisteen tästä pisteestä, voit syöttää suunnan ja etäisyyden koordinaattien alle.

Sivun viimeinen osio näyttää historian, näyttäen haetut koordinaatit yhdessä kellon/päivämäärän kanssa.

Yläpalkista löytyy useita toimintoja.

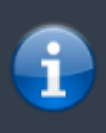

Kuvakkeet yläpalkissa ja sisältö kolmen pisteen menun takana jaetaan dynaamisesti laitteesi näytön resoluution ja näytön suunnan mukaisesti. Joten on mahdollista, että näytettyjen kuvakkeiden sekä menun takaa löytyvien valintojen määrä vaihtelee.

Kun valikon valinta on näytetty kuvakkeena, voit painaa sitä pitkään nähdäksesi sen toiminnon nimen.

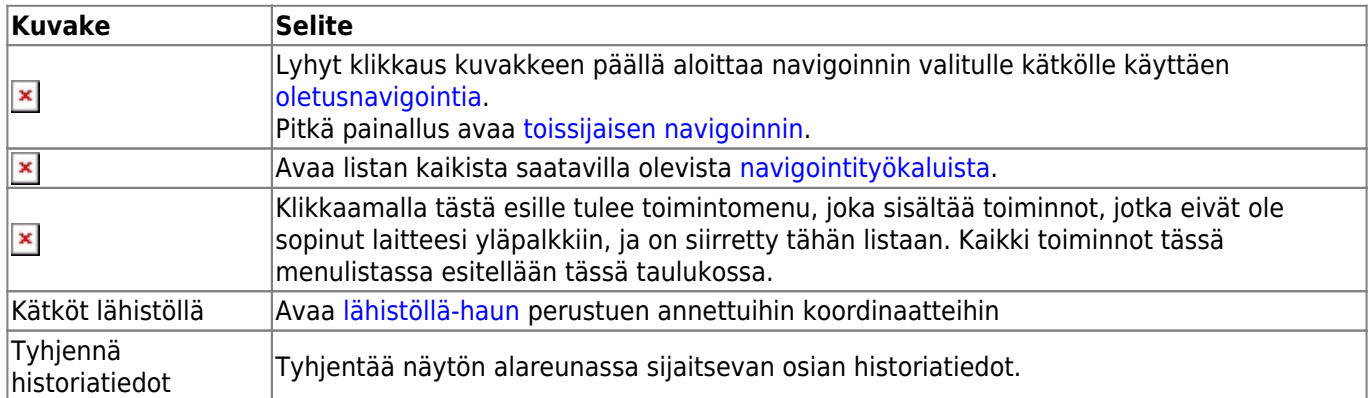